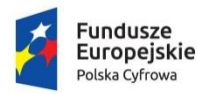

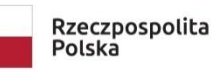

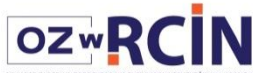

```
Unia Europejska
Europejski Fundusz<br>Rozwoju Regionalnego
```
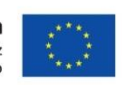

# **Praca w aplikacji Redaktora dLibry**

# Poradnik dla projektu "Otwarte Zasoby w Repozytorium Cyfrowym Instytutów Naukowych"<sup>1</sup>

Dorota Gazicka-Wójtowicz

Niniejszy poradnik stanowi przewodnik ułatwiający rozpoczęcie pracy w systemie dLibra skonfigurowanym dla projektu OZwRCIN.

Aby móc rozpocząć pracę z systemem należy uzyskać login i hasło. W tym celu osoba uprawniona u Partnera zwraca się do informatyka systemowego Projektu.

Po uzyskaniu uprawnień, logujemy się do systemu dostępnego pod adresem:

### **<http://rcin.org.pl/jnlp>**

Następnie w przydzielonym Partnerowi katalogu głównym zakładamy katalogi, które ułatwią nam i innym e-redaktorom szybkie odnajdowanie rekordów poszczególnych pozycji, najpierw planowanych, tj. jeszcze bez dodanych plików np. z treścią publikacji i nie udostępnionych w Internecie, a następnie już opublikowanych.

Wersja testowa dla danych badawczych dostępna jest pod adresem:<http://rcin.org.pl/demo/jnlp> ; adres serwera 62.3.168.191, port 20051. Użytkownik i hasła takie same jak do wersji aktualnie wykorzystywanej. UWAGA! Wartości wprowadzone do wersji testowej nie będą przeniesione do redaktora i portalu ostatecznego.

# **Organizacja struktury katalogów w Aplikacji Redaktora dLibry**

Przykładowa struktura katalogów może wyglądać jak poniżej:

- Książki
- Czasopisma
- Serie
- Mapy
- Nagrania dźwiękowe muzyczne
- Nagrania dźwiękowe niemuzyczne
- Filmy
- Grafika
- Zielniki
- Kolekcja XYZ
- Baza XYZ
- Itp.

W zależności od potrzeb zdigitalizowany obiekt może stanowić samodzielną pojedynczą publikację lub być jedną z publikacji zgrupowanych w katalogu o nazwie nadanej przez e-redaktora (oddającej zawartość tego katalogu) nazywanym "publikacją grupową".

Poniżej przedstawiono zasady tworzenia publikacji dla materiałów drukowanych.

<u>.</u>

<sup>1</sup> Poradnik stanowi rozwinięcie zasad przyjętych dla RCIN, których autorkami była Joanna Mroczek i Dorota Gazicka-Wójtowicz

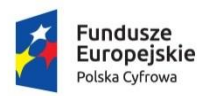

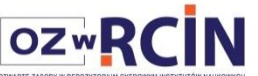

Unia Europejska Europejski Fundusz<br>Rozwoju Regionalnego

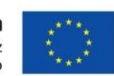

## **Zsady umieszczania publikacji w drzewie katalogów dla publikacji**

#### **Książka z pracami współwydanymi bez wspólnego tytułu:**

- jednego autora dodajemy ją jako pojedynczą publikację ( patrz poniżej pkt. I)
- wielu autorów dodajemy, jako publikację grupową (prace są zebrane w jednym katalogu), którą nazywamy najczęściej tytułem pierwszej pracy, a następnie dodajemy (tworzymy) oddzielne publikacje cyfrowe dla poszczególnych prac współwydanych (patrz pkt. IV)
- **Książka z pracami współwydanymi pod wspólnym tytułem** dodajemy ją, jako publikację grupową (prace są zebrane w jednym katalogu), którą nazywamy wspólnym tytułem pracy, a następnie dodajemy oddzielne publikacje cyfrowe dla poszczególnych prac współwydanych (patrz pkt. IV)
- **Książki wielotomowe (np. serie, dzieła zebrane, encyklopedie, słowniki)** opracowujemy jak czasopismo (pkt.II, III), tzn. tworzymy publikację grupową z opisem całości publikacji, a następnie podłączamy (dodajemy) publikacje poszczególnych tomów.
- **Czasopisma** dla każdego tytułu tworzymy pozycję grupową, a następnie dodajemy kolejne pozycje grupowe odpowiadające strukturze hierarchicznej czasopisma. W najniższej pozycji grupowej umieszczamy (dodajemy) publikacje cyfrowe odpowiadające artykułom w zeszycie (pkt.II).

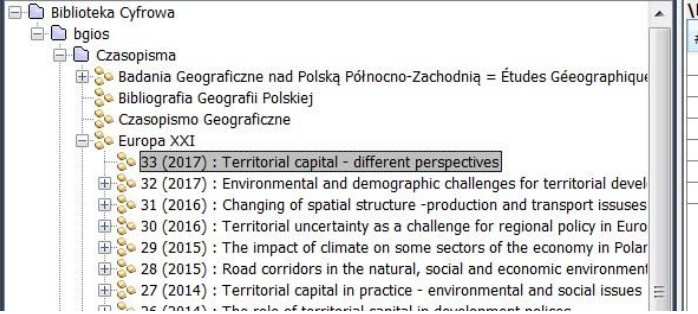

bgios\Czasopisma\Europa XXI\33 (2017) : Territorial capital - different per Element

1 Contents 2 Tóth B.I. : Territorial capital - a fuzzy policy-driven concept: context, issues, 3 Konopski M. : Territorial uncertainty of Podlasie region. Regional identity vs. 4 3 Józefowski T., Młodak A. : Special economic zones in the context of regional 5 Goliszek S. : Space-time variation of accessibility to jobs by public transport -6 & Rosik P. i in. : Trends in potential accessibility to airports in Poland (AAI indic

W pozycji grupowej dla zeszytu czasopisma lub książki z autorskimi rozdziałami warto dodać publikację zawierającą pdf ze spisem treści zawierającym odesłania (linki) do pozostałych publikacji (artykułów lub rozdziałów) zeszytu czy monografii. Takie rozwiązanie umożliwi użytkownikom szybkie przejście do wybranego artykułu.

W zależności od potrzeb dane badawcze można organizować analogicznie do podanych wyżej przykładów.

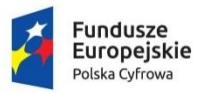

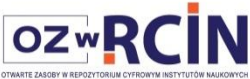

# **0. Eksport metadanych z systemu bibliotecznego**

# (jeżeli taki jest używany)

Partnerzy, którzy użytkują system biblioteczny Horizon mogą zaimportować z niego dane do swojego repozytorium. W tym celu należy postępować jak poniżej:

- **0.1 Przygotować aplikację Redaktora do importu metadanych, tj. dodać plik konfiguracyjny importu "Marc21 -> Dublin Core" w dLibrze (raz dla danego użytkownika komputera, przed pierwszym importem):**
	- 1. Wgrać pliki: *marcImport.properties* i *marcImpRemChars.properties* do ustalonego przez siebie katalogu;
	- 2. Uruchomić aplikację redaktora dLibry
	- 3. Wybrać z górnego menu:

*Program -> Konfiguracja -> Konfiguracja Rozszerzeń* 

- 4. Wybrać wtyczkę "*Format komunikacyjny MARC 21*" i kliknąć klawisz "*Konfiguruj...*"
- 5. Zaznaczyć: *Źródło: katalog*
- 6. Wybrać katalog, gdzie zapisaliśmy plikami *marcImport.properties* i

*marcImpRemChars.properties* — na tym ekranie pliki nie będą widoczne, zaznaczamy sam katalog

7. Sprawdzić, czy w okienku wpisał się odpowiedni katalog

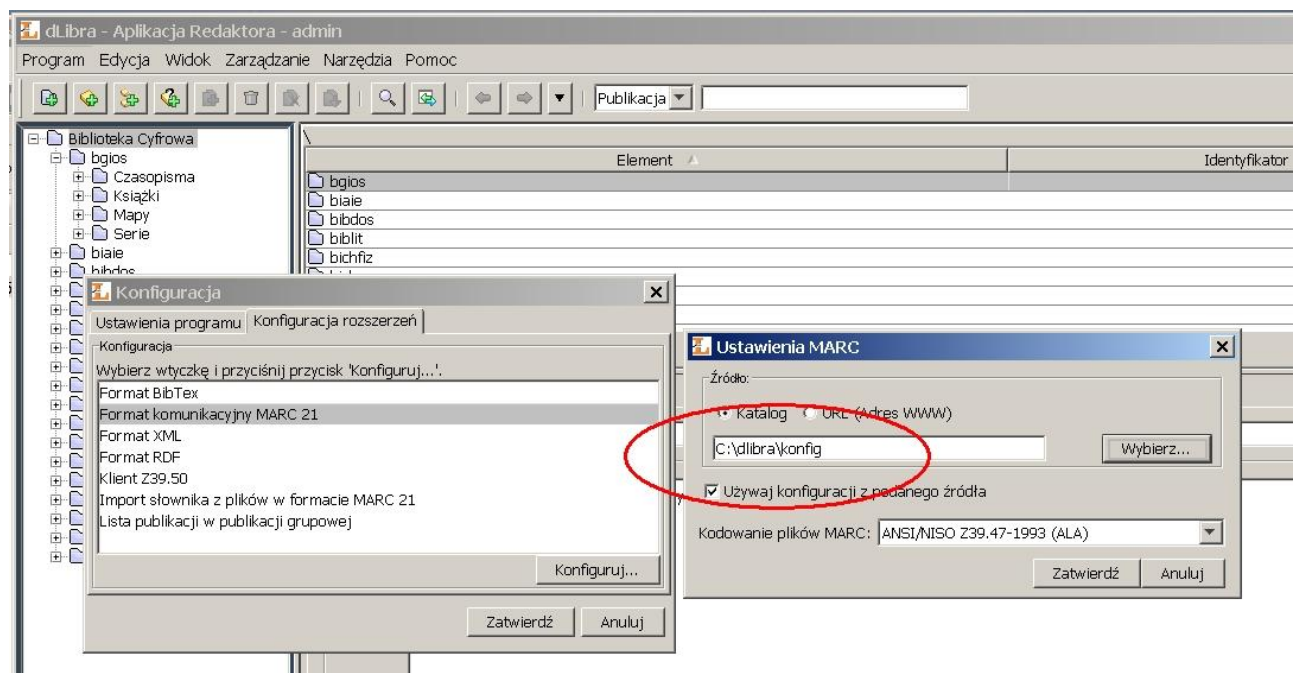

- 8. zaznaczyć "*Używaj konfiguracji z podanego źródła*" i wybrać: *Kodowanie plików MARC: ANSI/NISO Z39.47-1993 (ALA)*
- 9. kliknąć w dwa kolejne klawisze *"Zatwierdź"*

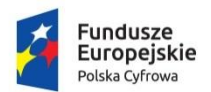

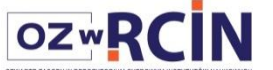

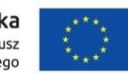

#### **0.2 Export opisu bibliograficznego z Horizona – w przypadku książki lub czasopisma**

- 1.1 utworzyć opis bibliograficzny w NUKat (jeżeli jeszcze go tam nie ma)
- 1.2 ściągnąć do Horizona (zamówić przez pole 35)
- 1.3 ewentualnie dodać opis przedmiotowy
- 1.4 Wyeksportować opis z Horizona:
	- Plik -> Eksport Marc ->
	- obiekt eksportu "dLibra"
	- opcje eksportu: "biezrek"
	- plik eksportu pod nazwą publikacji, do ustalonego przez siebie katalogu

# **WPROWADZANIE DANYCH DO DLIBRY**

Generalnie zaczynamy wprowadzanie nowych pozycji od utworzenia publikacji planowanej.

### **I. Książka (pojedyncza publikacja cyfrowa)**

#### **II.**

#### **1 Publikacja planowana w dLibrze**

- 1.1 "Stojąc" w katalogu "książki" (lub innym odpowiednim) kliknąć ikonę "nowa publikacja planowana"
- 1.2 W przypadku importu opisu z Horizona:
	- 1.2.1. Zaimportować opis bibliograficzny (metadane publikacji) z Horizona :
		- Import -> źródło: plik
		- Wybierz -> dodać plik wyeksportowany z Horizona (wskazać plik zapamiętany w pkt. I.1.4) i "Open"
		- Format -> automatycznie
	- 1.2.2 System sprawdzi, czy nie ma dubletu w polskich bibliotekach cyfrowych systemu Libra.
	- 1.2.3. Poprawić metadane w zakładce niezależnej od języka, lub w zakładkach: język polski, język angielski, np.
		- hasła przedmiotowe podpola są importowane w następującej kolejności: 600abcdtxzyv; 610axzyv; 611axzyv; 630axzyv; 650axzyv; 651axzyv; 655azyv; należy
			- dodać separatory podpól (podwójne myślniki) między rodzajnikami tego samego rodzaju;
			- <sup>o</sup> skasować powtarzające się separatory;
			- sprawdzić prawidłową kolejność podpól w zaimportowanym haśle rozwiniętym KABA;
			- przetłumaczyć (dodać) hasła w zakładce języka angielskiego
			- usunąć kropki na końcach pól (chyba, że przynależą do skrótu);

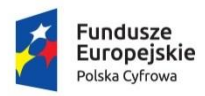

Rzeczpospolita Polska

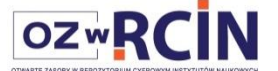

Unia Europejska Europejski Fundusz<br>Rozwoju Regionalnego

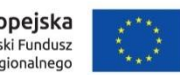

- współautorów przenieść z atrybutu "współtwórca" do "twórca" (powtarzanie atrybutu/pola – TAB), usunąć kropkę na końcu;
- ieżeli nie ma twórców dodać w NAZWIE publikacii (nie w atrybucie "tytuł") na początku (przed rokiem i tytułem) współtwórcę z określeniem rodzaju współpracy;

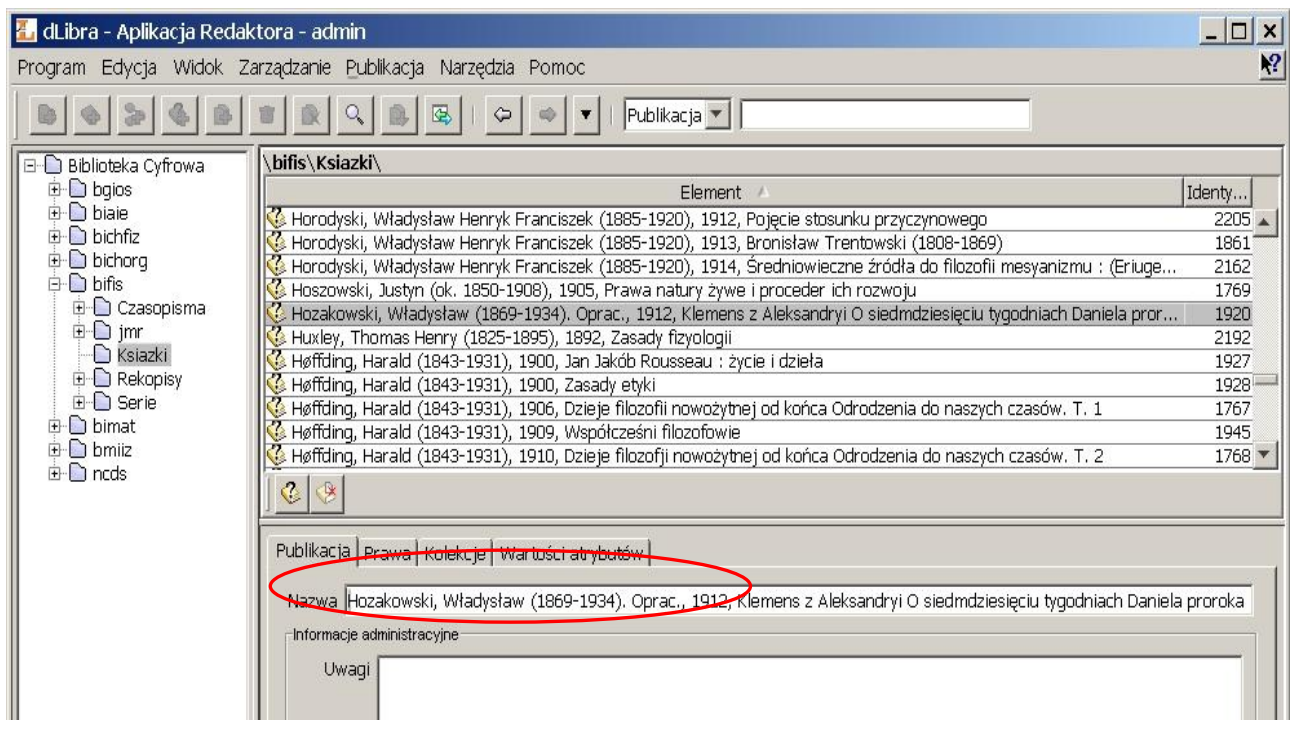

- uzupełnić link do Webpac'a w "Źródle", tzn. przenieść (Ctrl+x, Ctrl+v) numer kontrolny rekordu na koniec pola adresu: http://katalog.pan.pl/webpac-bin[...]+NR+zz2005912584
- uzupełnić nawiasy okrągłe w przypadku danych o druku/drukarni
- ew. zmienić lub uzupełnić "**typ zasobu**"
- dodać odpowiednie "**prawa**" (domena publiczna lub licencja Creative Common BY lub BY-SA)
- \* dodać odpowiednie "zasady wykorzystania" odpowiadające atrybutowi "prawa"
- dodać "**dofinansowane ze środków**" projekt z latami "...2020..."
- 1.3. **W przypadku samodzielnego wprowadzania metadanych należy** wypełniać pola (atrybuty) według instrukcji *Wprowadzanie metadanych do aplikacji redaktora RCIN : wytyczne dla projektu "Otwarte Zasoby w Repozytorium Cyfrowym Instytutów Naukowych".*
- 1.4. **UWAGA : ostatnią czynnością przed kliknięciem klawisza "Dalej" musi być powrót do** zakładki "Niezal." i edycia pola "Tytuł" (np. dodanie literki "x" i jej usunięcie) ; taka **czynność zapewni nam, że wpisane teksty pozostaną na swoich miejscach po zakończeniu importu.**

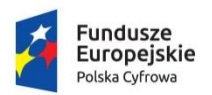

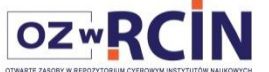

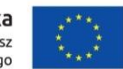

- 1.5. Nadać uprawnienia **dostępu tylko do opublikowanych wydań** dla użytkowników publicznych (po kliknięciu klawisza "dalej").
- UWAGA! W wersji testowej dla metadanych trzeba zaznaczyć też "dostęp do wszystkich wersji obiektu"
- 1.6. Dodać publikację do, co najmniej jednej, kolekcji głównej RCIN i jednej kolekcji Instytutu Partnera (po kliknięciu klawisza "dalej"). UWAGA! W wersji testowej dla metadanych trzeba przypisać obiekt do kolekcji "dane badawcze" w RCIN i w danym instytutcie.
- 1.7. Można podać datę przewidywanego udostępnienia.

## **II. Czasopismo lub seria lub wydawnictwo wielotomowe**

- 1. Tworzymy (dodajemy) w katalogu "czasopisma" (lub innym odpowiednim) publikację grupową,
- 2. W przypadku czasopisma lub całości wyd. wielotomowego importujemy z Horizona (lub wpisujemy z ręki) wartości atrybutów (zawartość pól) (patrz pkt I). W przypadku serii należy wpisać z ręki dane o serii — najlepiej wzorować się na rekordzie wzorcowym hasła serii w Horizonie/NUKAT. Na stronie WWW beda one wyświetlone, jako opis publikacji grupowej, a sama publikacja grupowa w wynikach wyszukania będzie widoczna pod nazwą równą wartości atrybutu "Tytuł". Metadane wprowadzone w opisie wyższej publikacji grupowej mogą być dziedziczone automatycznie do kolejnych elementów struktury pozycji grupowej tj. np. roczników, tomów, zeszytów, artykułów. Można również jednorazowo skopiować metadane z opisu najbliższej nadrzędnej publikacji grupowej i ew. je zmienić. Szczegółowe zasady dziedziczenia – patrz "Dziedziczenie wartości atrybutów w publikacjach grupowych w dLibrze, narzędzia w edytorze" .
- 3. Nadajemy nazwę odpowiadającą nazwie czasopisma/serii/całości wyd.wielotomowego. Nazwa ta jest widoczna na stronie WWW w widoku struktury. Służy ona także do identyfikacji publikacji dla e-redaktorów dLibry, widać ją na wyszukanych listach publikacji.

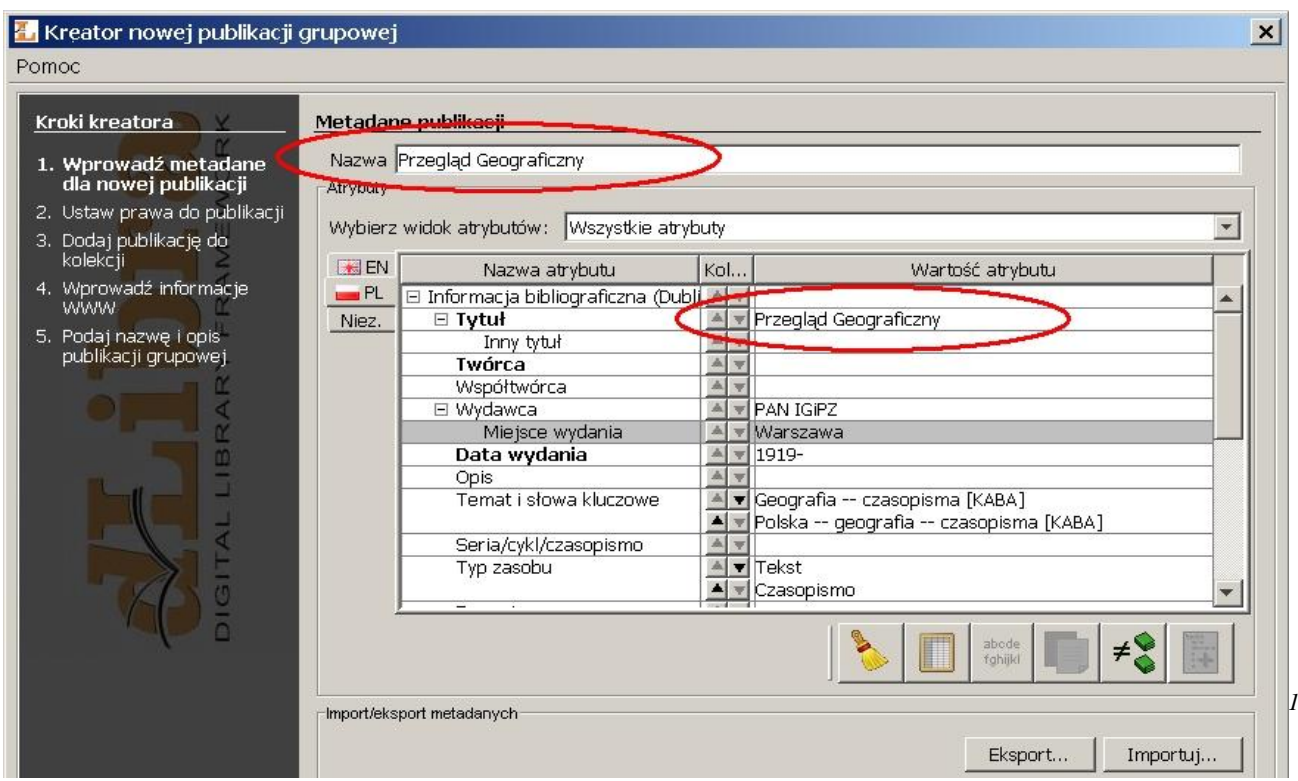

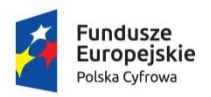

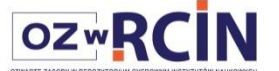

Unia Europejska Europejski Fundusz Rozwoju Regionalnego

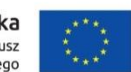

- 4. Nadajemy uprawnienia dostępu tylko do opublikowanych wydań dla użytkowników publicznych (uprawnienie to będzie dziedziczone przez podłączane publikacje planowane); UWAGA! W wersji testowej dla metadanych trzeba zaznaczyć też "dostęp do wszystkich wersji obiektu"
- 5. Przydzielamy publikację, do co najmniej jednej, kolekcji głównej RCIN i jednej instytutowej (przydział ten będzie dziedziczony przez publikacje planowane podłączane do danej publikacji grupowej); UWAGA! W wersji testowej dla metadanych przypisać obiekt do kolekcji "dane badawcze" w RCIN i w danym instytutcie.
- 6. W zakładce "Informacje WWW" możemy dodać tekst w polu "komentarz' będzie można go wyświetlić na WWW po kliknięciu na link "Komentarz", oraz możemy dodać miniaturę typowej okładki.
- 7. Po utworzeniu publikacji grupowej, w zakładce "Publikacje" będzie widoczna lista dodanych o poziom niżej publikacji, można tam zmienić kolejność ich sortowania=wyświetlania w strukturze.
- 8. Opis całości (pozycji grupowej) na stronie WWW :

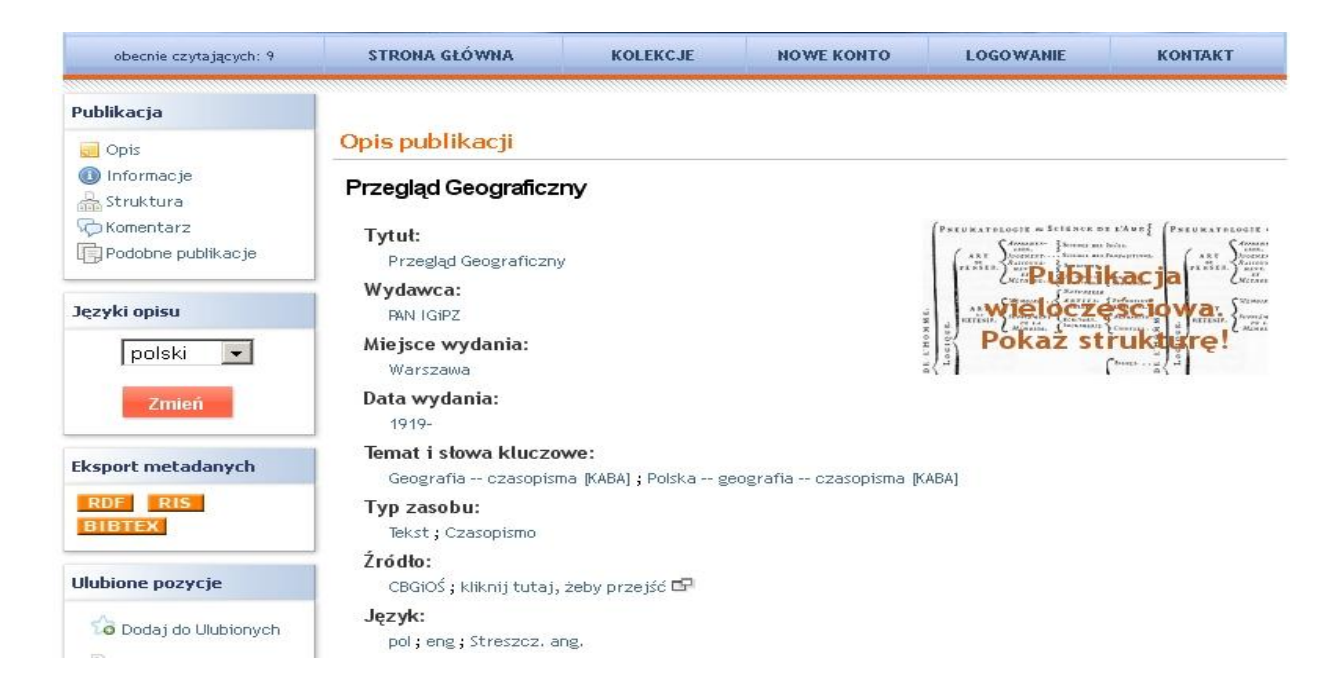

- 9. W Redaktorze otwieramy publikację grupową klikając 2 razy na nazwę utworzonego katalogu (ikonka z trzema żółtymi książeczkami)
- 10. Jeśli jest potrzeba, to dodajemy kolejny poziom publikacji grupowych.
- 11. Po utworzeniu najniższego poziomu publikacji grupowych (np. zeszyt czasopisma), otwieramy ją klikając na jej nazwę (ikonka z trzema żółtymi książeczkami)
- 12. Tworzymy nową publikację planowaną (np. dla artykułu w zeszycie czasopisma)
- 13. Ewentualnie importujemy wartości atrybutów z opisu całego czasopisma z Horizona. Poprawiamy je do postaci podobnej do przykładu poniżej (wg egzemplarza planowanego: wartość atr.tytuł = tytuł czasopisma + zasób, poprawić rok wyd., uwagi , ew. wydawcę itp.)
- 14. Wprowadzamy nazwę typu nazwy zasobu (bez tytułu czasopisma), np.: *T. 82 z. 2 (2010)*

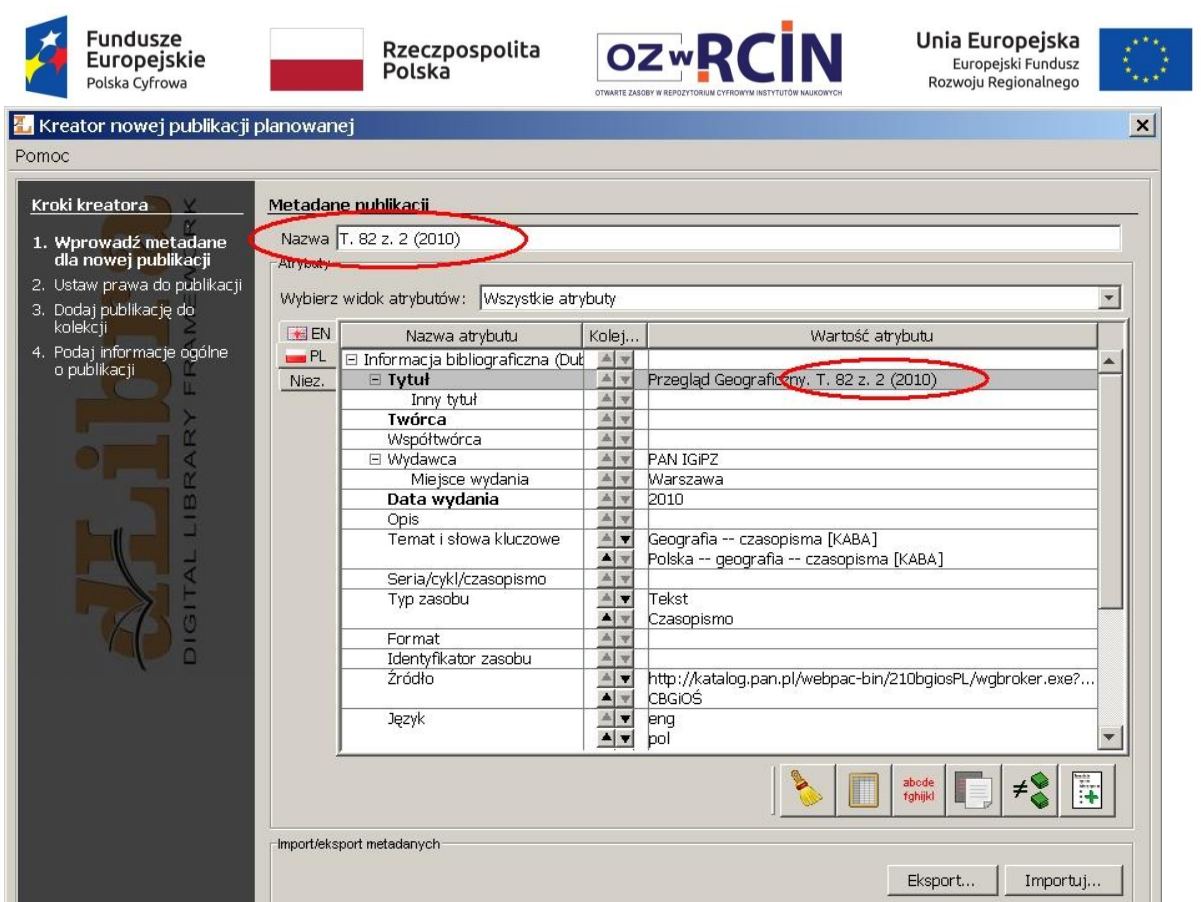

- 15. Publikacja dziedziczy uprawnienia **dostępu tylko do opublikowanych wydań** dla użytkowników publicznych i jeśli nadano do "wszystkich wersji obiektów".
- 16. Publikacja jest przydzielona do kolekcji takich jak cała publikacja grupowa (dziedziczenie). Możemy dodać ją także do dodatkowych kolekcji.
- 17. Struktura jest widoczna na WWW jak poniżej:

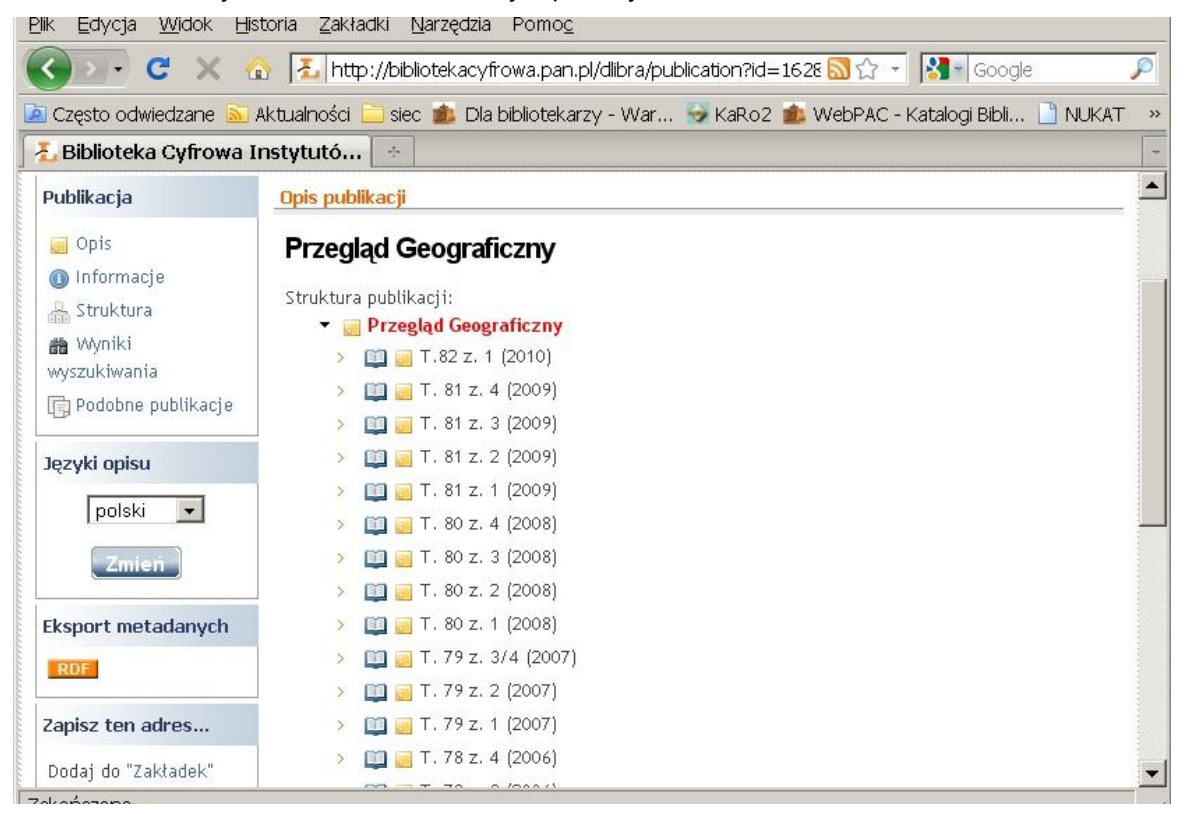

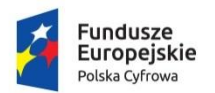

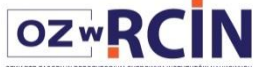

Unia Europejska Europejski Fundusz<br>Europejski Fundusz<br>Rozwoju Regionalnego

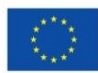

18. Przykładowy opis pojedynczej publikacji będącej tomem czasopisma na WWW poniżej:

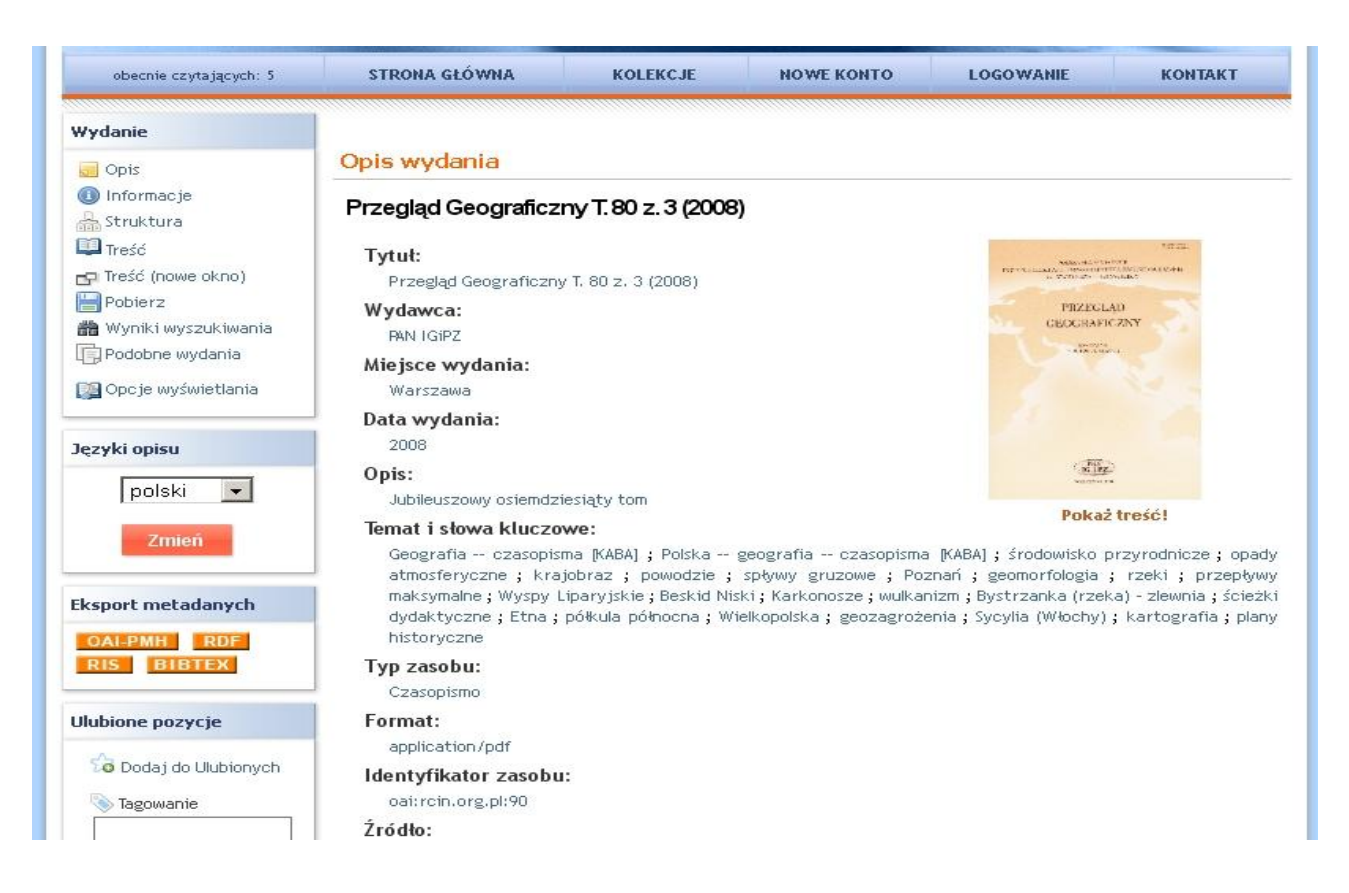

#### **III. Seria/wyd.wielotomowe (czasopismo),** każdy wolumin ma swój tytuł

1. Tworzymy w katalogu "Serie" (Czasopisma) publikację grupową, np. Monografie

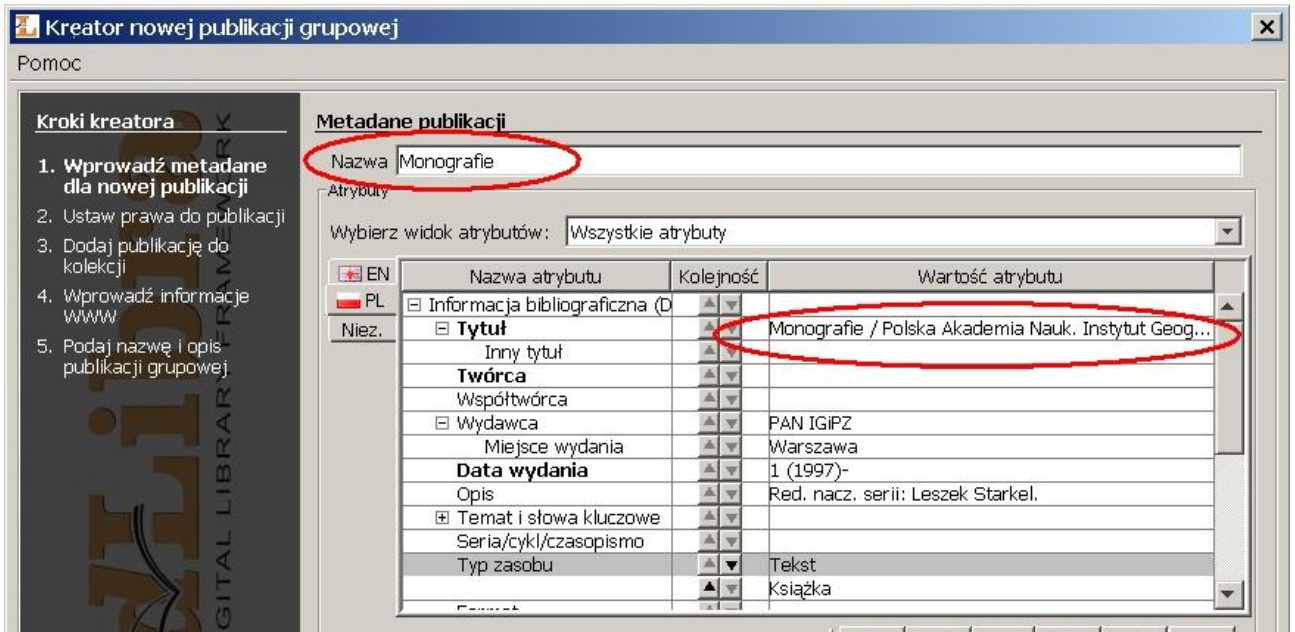

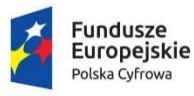

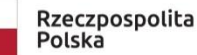

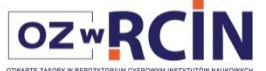

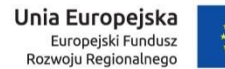

- 2. Podglądamy i kopiujemy tradycyjnie wartości atrybutów z rekordu hasła serii z Horizon lub Nukat. Będą one wyświetlone na stronie WWW w opisie publikacji grupowej.
- 3. Nadajemy nazwę odpowiadającą nazwie serii. Nazwa ta jest widoczna na stronie WWW w widoku struktury, służy ona także do identyfikacji publikacji dla redaktorów dLibry, widać ją na listach wyników wyszukania publikacji oraz w widoku struktury.
- 4. Nadajemy użytkownikowi publicznemu prawo **dostępu tylko do opublikowanych wydań** lub jak wyżej**.**
- 5. Przydzielamy publikację, do co najmniej jednej kolekcji głównej i jednej instytutowej.
- 6. W "Informacjach WWW" możemy dodać tekst w polu "komentarz" będzie można go wyświetlić na WWW po kliknięciu na link "Komentarz" oraz "Opis" – będzie widoczny w wynikach wyszukania.
- 7. Po utworzeniu publikacji grupowej, w zakładce "Publikacje" będzie widoczna lista dodanych publikacji planowanych podłączonych do tej publlikacji grupowej, można tam zmienić kolejność ich wyświetlania na stronie WWW:

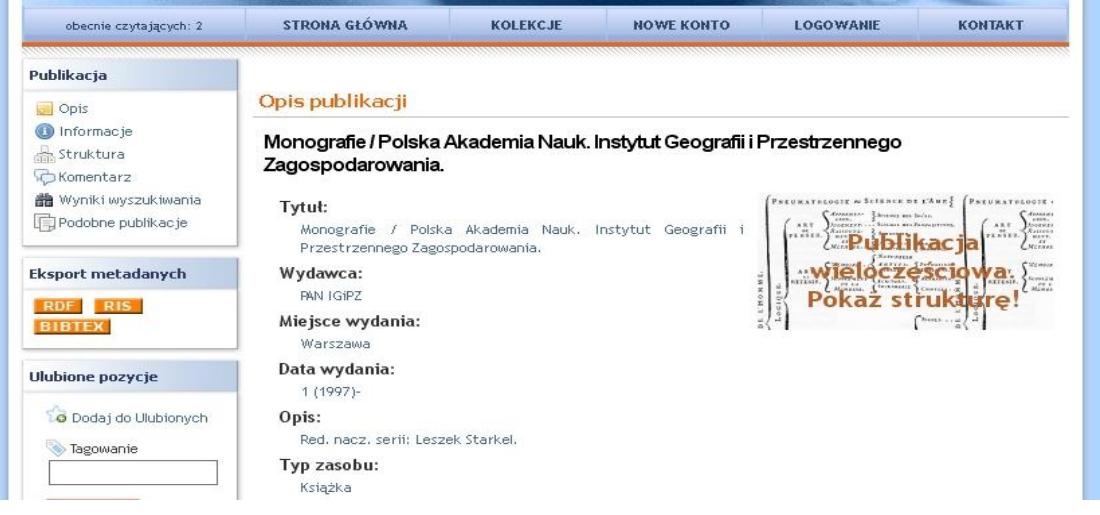

- 8. Otwieramy publikację grupową
- 9. Tworzymy nową publikację planowaną

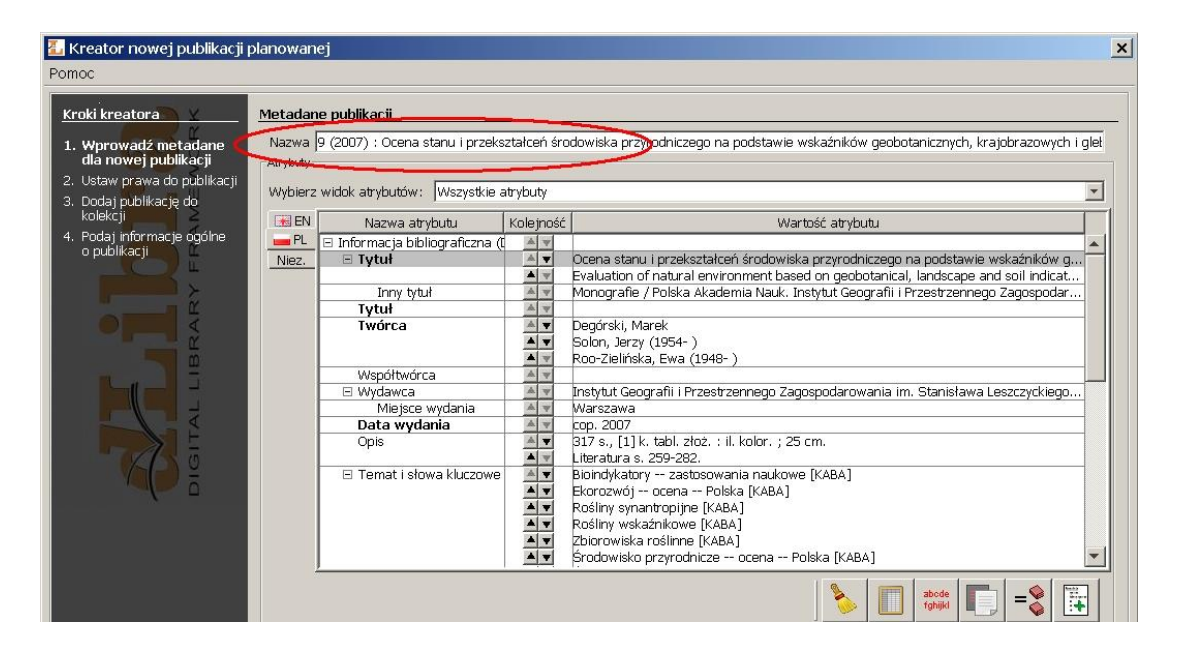

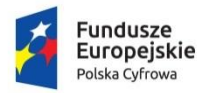

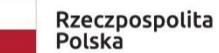

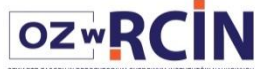

Unia Europejska Europejski Fundusz<br>Rozwoju Regionalnego

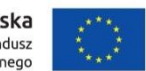

- 10. Importujemy wartości atrybutów z opisu z Horizona (wg pkt I) lub samodzielnie wpisujemy metadane dla tego tomu.
- 11. Wprowadzamy nazwę publikacji typu: *numer w serii (rok) : tytuł / odpowiedzialność*
- 12. Uprawnienia są dziedziczone z publikacji grupowej.
- 13. Publikacja jest przydzielona do kolekcji takich jak cała publikacja grupowa. Możemy dodatkowo dodać ją także do innych kolekcji.
- 14. Widok w aplikacji Redaktora listy publikacji podłączonych do publikacji grupowej

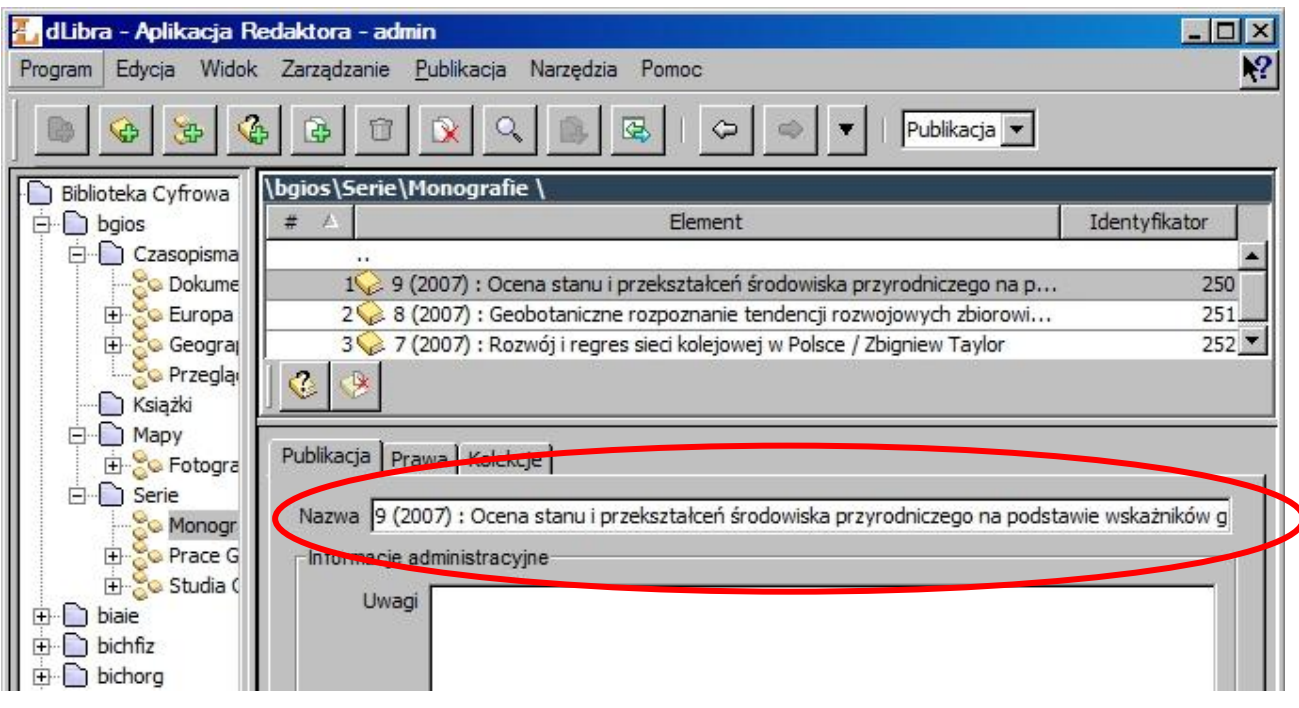

15. Struktura jest widoczna na WWW jak poniżej:

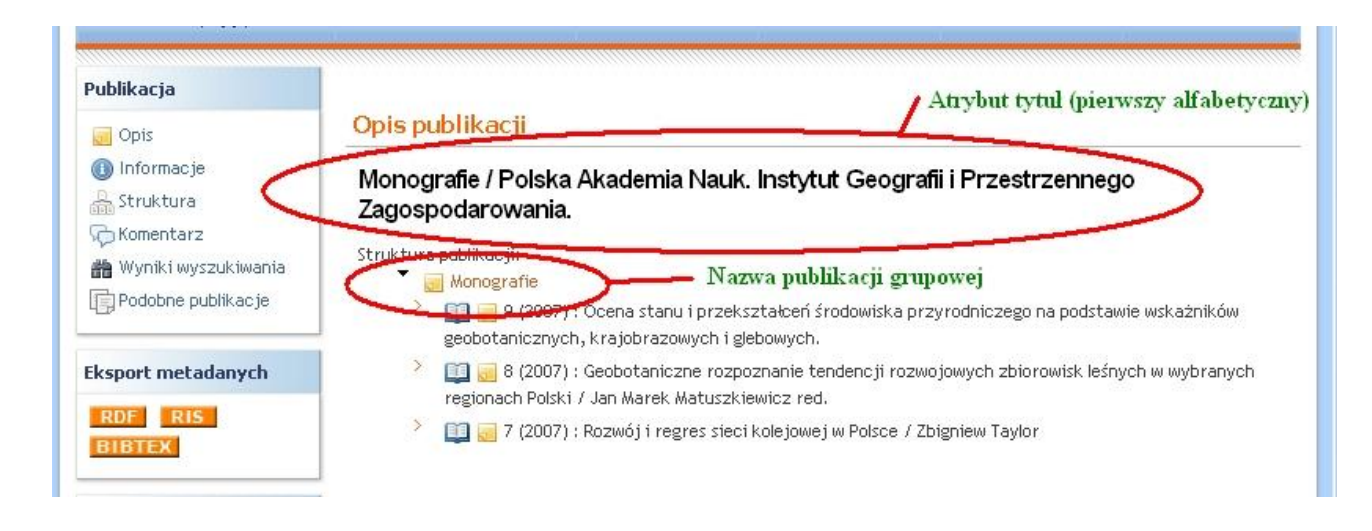

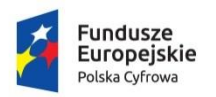

Rzeczpospolita Polska

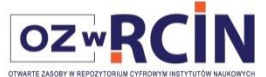

Unia Europejska Europejski Fundusz<br>Rozwoju Regionalnego

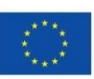

#### 16. Widok opisu tomu na WWW:

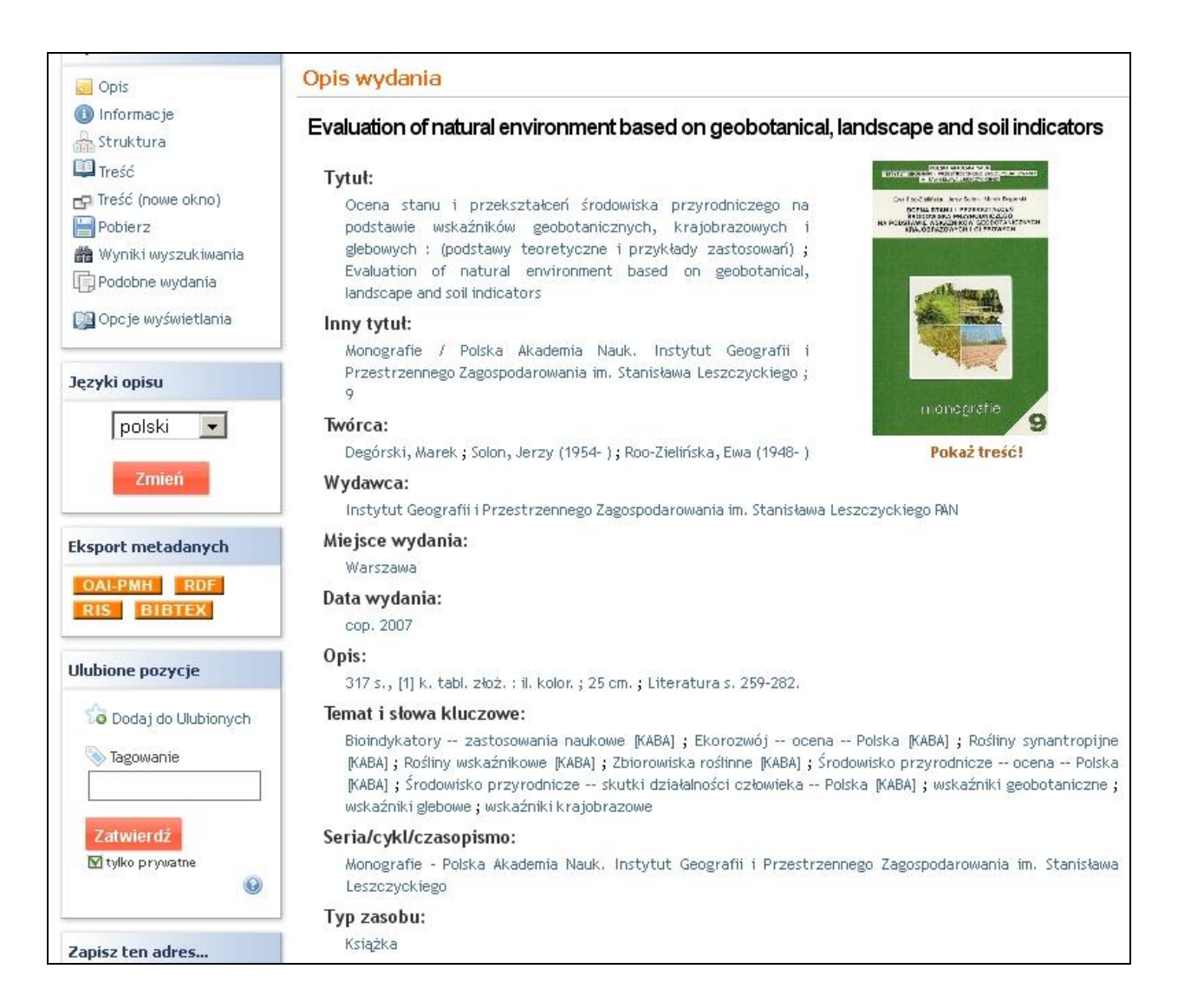

# **IV. Książka z pracami współwydanymi, różnych autorów, bez wspólnego tytułu lub książka z pracami współwydanymi pod wspólnym tytułem (publikacja grupowa)**

- 1. Tworzymy w katalogu "Książki" (lub innym odpowiednim) publikację grupową,
- 2. Importujemy wartości atrybutów (zawartość pól) z Horizona z rekordu bibliograficznego i wykonujemy niezbędne poprawki (jak w pkt I) lub samodzielnie wpisujemy metadane.

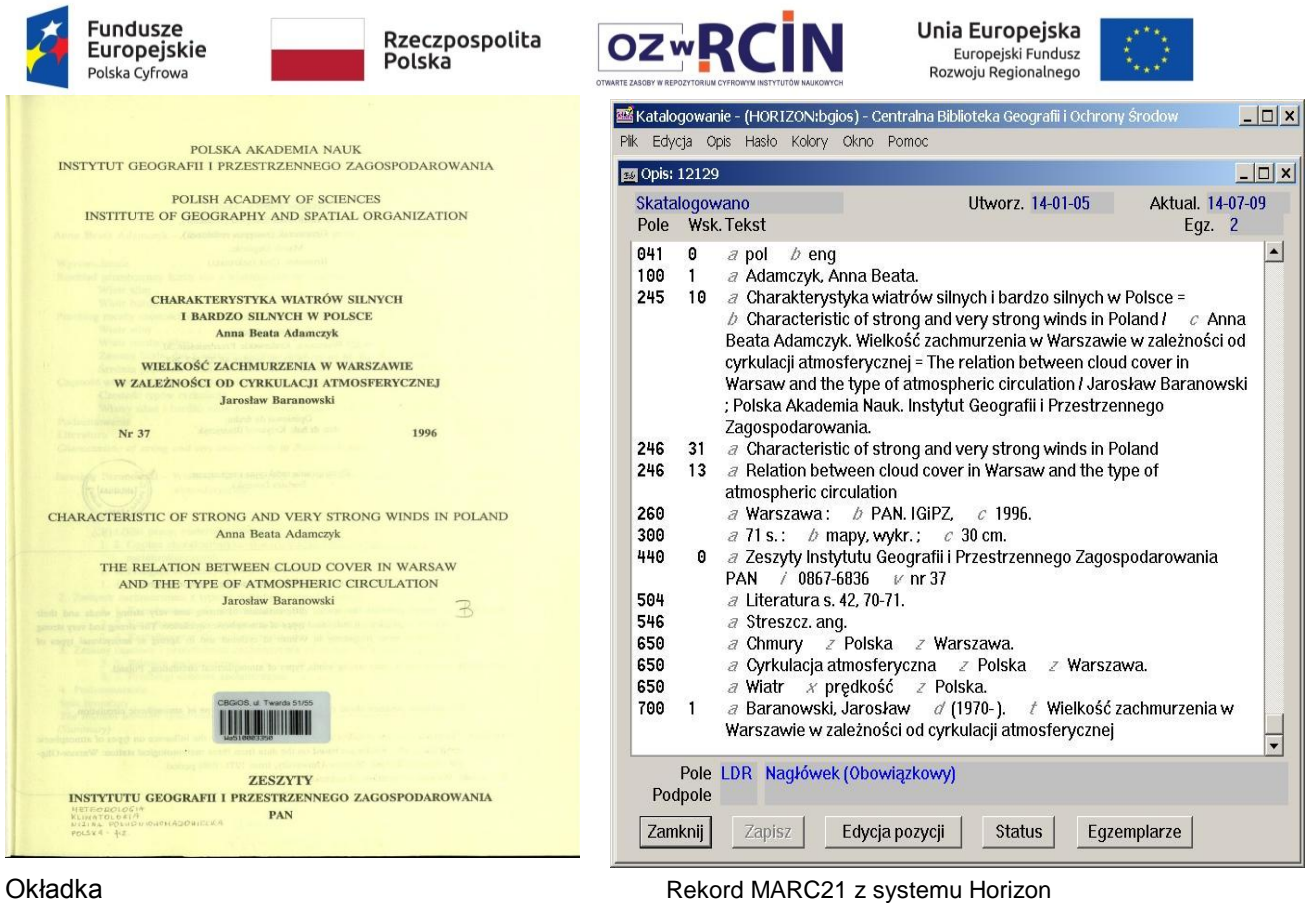

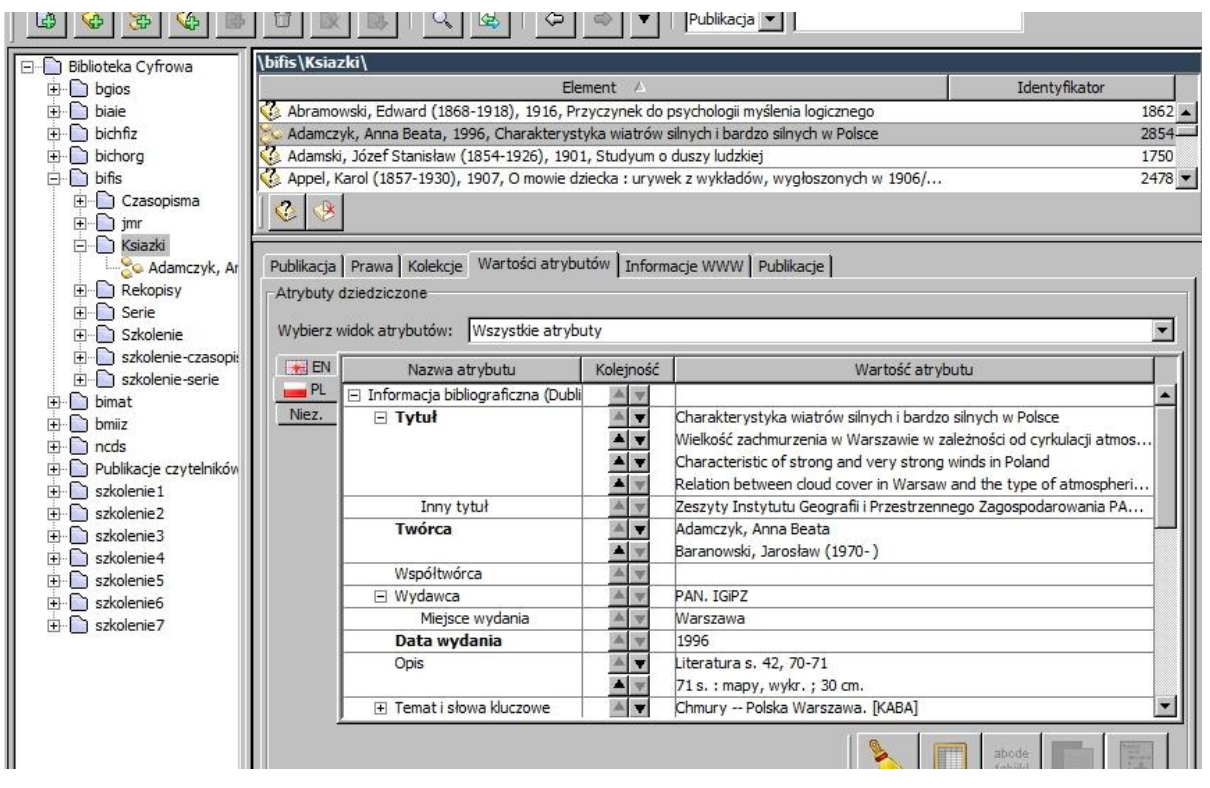

Metadane w aplikacji redaktora systemu dLibra

- 3. Nadajemy użytkownikowi publicznemu prawo **dostępu tylko do opublikowanych wydań.**
- 4. Przydzielamy publikację, do co najmniej jednej, kolekcji
- 5. Ewentualnie dodajemy komentarz, dodajemy miniaturę okładki

| Europejskie<br>Polska Cyfrowa | Polska                                                   | Rzeczpospolita  | <b>ozwRCIN</b>                                                                                                    |                                                        | Unia Europejska<br>Europejski Fundusz<br>Rozwoju Regionalnego |  |  |
|-------------------------------|----------------------------------------------------------|-----------------|----------------------------------------------------------------------------------------------------|--------------------------------------------------------|---------------------------------------------------------------|--|--|
| obecnie czytających: 8        | <b>STRONA GŁÓWNA</b>                                     | <b>KOLEKCJE</b> | <b>NOWE KONTO</b>                                                                                                    | <b>LOGOWANIE</b>                                       | <b>KONTAKT</b>                                                |  |  |
| Publikacja                    |                                                          |                 |                                                                                                    |                                                        |                                                               |  |  |
| Opis                          | Opis publikacji                                          |                 |                                                                                                    |                                                        |                                                               |  |  |
| Informacje<br>Struktura       | Characteristic of strong and very strong winds in Poland |                 |                                                                                                    |                                                        |                                                               |  |  |
| Podobne publikacje            | Tytut:                                                   |                 |                                                                                                    | <b>PRINT REPORT INTS</b>                               |                                                               |  |  |
|                               |                                                          |                 | Charakterystyka wiatrów silnych i bardzo silnych w Polsce ;                                                                       | <b>PERMIT RESIDENCE</b>                                |                                                               |  |  |
| Języki opisu                  |                                                          |                 | Wielkość zachmurzenia w Warszawie w zależności od cyrkulacji<br>atmosferycznej; Characteristic of strong and very strong winds in | MACHINERY TROPIC SERVICE                               |                                                               |  |  |
| polski                        | atmospheric circulation                                  |                 | Poland ; Relation between cloud cover in Warsaw and the type of                                                                   |                                                        | <b>MO 40 CRADLATE VIRTUATIVE</b>                              |  |  |
| Zmień                         | Inny tytut:                                              |                 |                                                                                                    | <b>Lower</b>                                           |                                                               |  |  |
|                               | PAN nr 37                                                |                 | Zeszyty Instytutu Geografii i Przestrzennego Zagospodarowania                                                                     | <b>RESETTY</b><br><b><i>SERVICES ASSOCIATES PR</i></b> |                                                               |  |  |
| <b>Eksport metadanych</b>     | Twórca:                                                  |                 |                                                                                                    |                                                        |                                                               |  |  |
| RDF RIS                       | Adamczyk, Anna Beata; Baranowski, Jarosław (1970-)       |                 |                                                                                                    |                                                        | Publikacja wieloczęściowa. Pokaż                              |  |  |
| <b>BIBTEX</b>                 | Wydawca:                                                 |                 |                                                                                                    |                                                        | strukturę!                                                    |  |  |
|                               | PAN, IGIPZ                                               |                 |                                                                                                    |                                                        |                                                               |  |  |
| <b>Ulubione pozycje</b>       | Miejsce wydania:                                         |                 |                                                                                                    |                                                        |                                                               |  |  |
| <b>Lo</b> Dodaj do            | Warszawa                                                 |                 |                                                                                                    |                                                        |                                                               |  |  |
| Ulubionych                    | Data wydania:                                            |                 |                                                                                                    |                                                        |                                                               |  |  |
| Tagowanie                     | 1996                                                     |                 |                                                                                                    |                                                        |                                                               |  |  |
|                               | Opis:                                                    |                 |                                                                                                    |                                                        |                                                               |  |  |
|                               | Literatura s. 42, 70-71; 71 s. : mapy, wykr.; 30 cm.     |                 |                                                                                                    |                                                        |                                                               |  |  |
| Zatwierdź                     | Temat i słowa kluczowe:                                  |                 |                                                                                                    |                                                        |                                                               |  |  |
| V tylko prywatne<br>$\odot$   | -- Polska, [KABA]                                        |                 | Chmury -- Polska Warszawa, [KABA] ; Cyrkulacja atmosferyczna -- Polska Warszawa, [KABA] ; Wiatr -- prędkość                       |                                                        |                                                               |  |  |
|                               | Seria/cykl/czasopismo:                                   |                 |                                                                                                    |                                                        |                                                               |  |  |
| Zapisz ten adres              |                                                          |                 | Zeszyty Instytutu Geografii i Przestrzennego Zagospodarowania PAN                                                                 |                                                        |                                                               |  |  |

Widok tomu w RCIN

- 6. Otwieramy publikację grupową
- 7. Dodajemy pierwszą publikację planowaną o takich samych metadanych jak publikacja grupowa z dodanym oznaczeniem "Spis treści" w atrybucie "Opis". Publikacja cyfrowa będzie zawierać strony tytułowe ze spisem treści (warto w spisie treści dodać linki do kolejnych prac z tego tomu). Jako nazwę publikacji podajemy "Strony tytułowe, spis treści".

| Biblioteka Cyfrowa<br>$\Box$<br>ா                            |                |                                                     |                          | bifis\Ksiazki\Adamczyk, Anna Beata, 1996, Charakterystyka wiatrów silnych i bardzo silnych w Polsce\ |                      |
|--------------------------------------------------------------|----------------|-----------------------------------------------------|--------------------------|----------------------------------------------------------------------------------------------------|----------------------|
| E-n bgios                                                    |                | # /                                                 |                          | Element                                                                                              | Identyfikator        |
| <b>E</b> Diaie                                               |                |                                                     |                          |                                                                                                    |                      |
| bichfiz                                                      |                | 16. Strony tytułowe, Spis treści                    |                          |                                                                                                    | 2860                 |
| bichora                                                      |                |                                                     |                          | 2 Adamczyk, Anna Beata, 1996, Charakterystyka wiatrów silnych i bardzo silnych                       | 2855                 |
| $\Box$ bifis                                                 |                |                                                     |                          | 36 Baranowski, Jarosław (1970-), 1996, Wielkość zachmurzenia w Warszawie w z                         | $2856$ $\rightarrow$ |
| Czasopisma<br>$\overline{+}$                                 | ♦              |                                                     |                          |                                                                                                    |                      |
| $\ln$ imr<br>ஈ                                               |                |                                                     |                          |                                                                                                    |                      |
| Ksiazki                                                      |                |                                                     |                          |                                                                                                    |                      |
| Adamczyk, Ar                                                 |                | Wartości atrybutów<br>Publikacja   Prawa   Kolekcje |                          |                                                                                                    |                      |
| Rekopisy<br>$\overline{+}$                                   | Atrybuty       |                                                     |                          |                                                                                                    |                      |
| Serie                                                        |                |                                                     |                          |                                                                                                    |                      |
| Szkolenie                                                    |                | Wybierz widok atrybutów:<br>Wszystkie atrybuty      |                          |                                                                                                    |                      |
| szkolenie-czasopi:<br>$\overline{+}$<br>Szkolenie-serie<br>Ŧ | $H$ EN         | Nazwa atrybutu                                      | Kolejność                | Wartość atrybutu                                                                                     |                      |
| <b>E</b> bimat                                               | P <sub>L</sub> | Informacja bibliograficzna (Dubli<br>Е              |                          |                                                                                                    |                      |
| <b>E</b> bmiiz                                               | Niez.          | $\Box$ Tytuł                                        | $\overline{\phantom{a}}$ | Charakterystyka wiatrów silnych i bardzo silnych w Polsce                                            |                      |
| $\overline{+}\cdot\Gamma$ ncds                               |                |                                                     |                          | Wielkość zachmurzenia w Warszawie w zależności od cyrkulacji atmos                                   |                      |
| Publikacje czytelników                                       |                | Inny tytuł                                          | w                        |                                                                                                    |                      |
| Szkolenie 1<br>$\overline{+}$                                |                | Twórca                                              |                          | Adamczyk, Anna Beata                                                                                 |                      |
| szkolenie <sub>2</sub>                                       |                |                                                     |                          | Baranowski, Jarosław (1970-)                                                                         |                      |
| szkolenie3                                                   |                | Współtwórca                                         | w                        |                                                                                                    |                      |
| Szkolenie4<br>Fŀ                                             |                | □ Wydawca                                           |                          | PAN. IGIPZ                                                                                           |                      |
| szkolenie 5                                                  |                | Miejsce wydania                                     |                          |                                                                                                    |                      |
| szkolenie6                                                   |                | Data wydania                                        |                          | 1996                                                                                                 |                      |
| El Szkolenie 7                                               |                | Opis                                                | $\overline{\textbf{r}}$  | S. 1-6 : 30 cm.                                                                                      |                      |
|                                                              |                |                                                     |                          | Strony tytułowe, spis treści.                                                                        |                      |
|                                                              |                | F Temat i słowa kluczowe                            | w                        |                                                                                                    |                      |
|                                                              |                | Seria/cykl/czasopismo                               |                          | Zeszyty Instytutu Geografii i Przestrzennego Zagospodarowania PAN                                    |                      |
|                                                              |                | Tvp zasobu                                          |                          | Ksiażka                                                                                              |                      |
|                                                              |                |                                                     |                          | <b>Illiano</b>                                                                                       |                      |

Metadane w aplikacji redaktora systemu dLibra

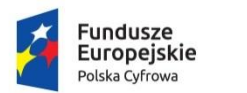

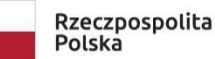

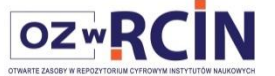

**Unia Europejska**<br>Europejski Fundusz<br>Rozwoju Regionalnego

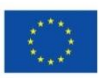

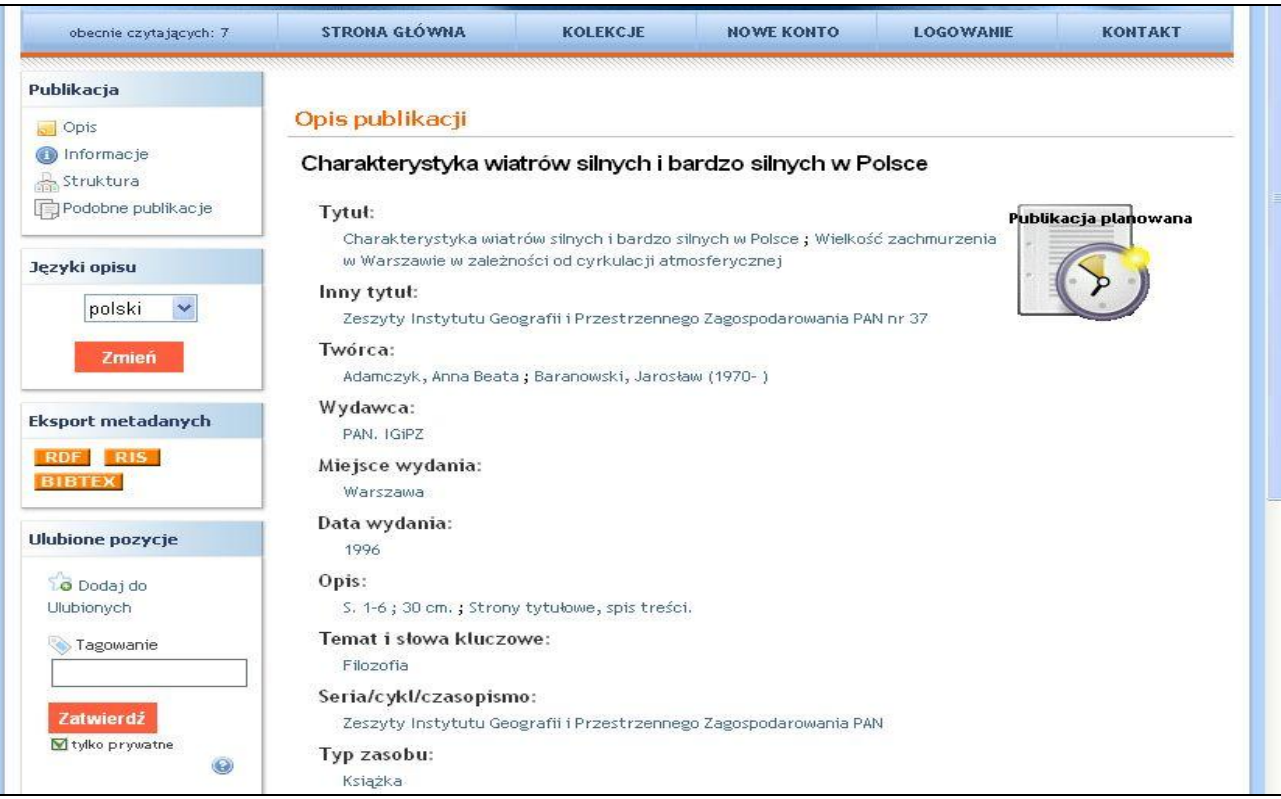

Widok tomu w RCIN

8. Następnie dodajemy publikację planowaną dla pierwszej pracy współwydanej importując ponownie opis rekordu bibliograficznego z Horizona i usuwając zbędne elementy opisu (tytuł, twórca), poprawiamy zakres stron, usuwamy zbędne hasła przedmiotowe/słowa kluczowe, lub sami wpisujemy metadane.

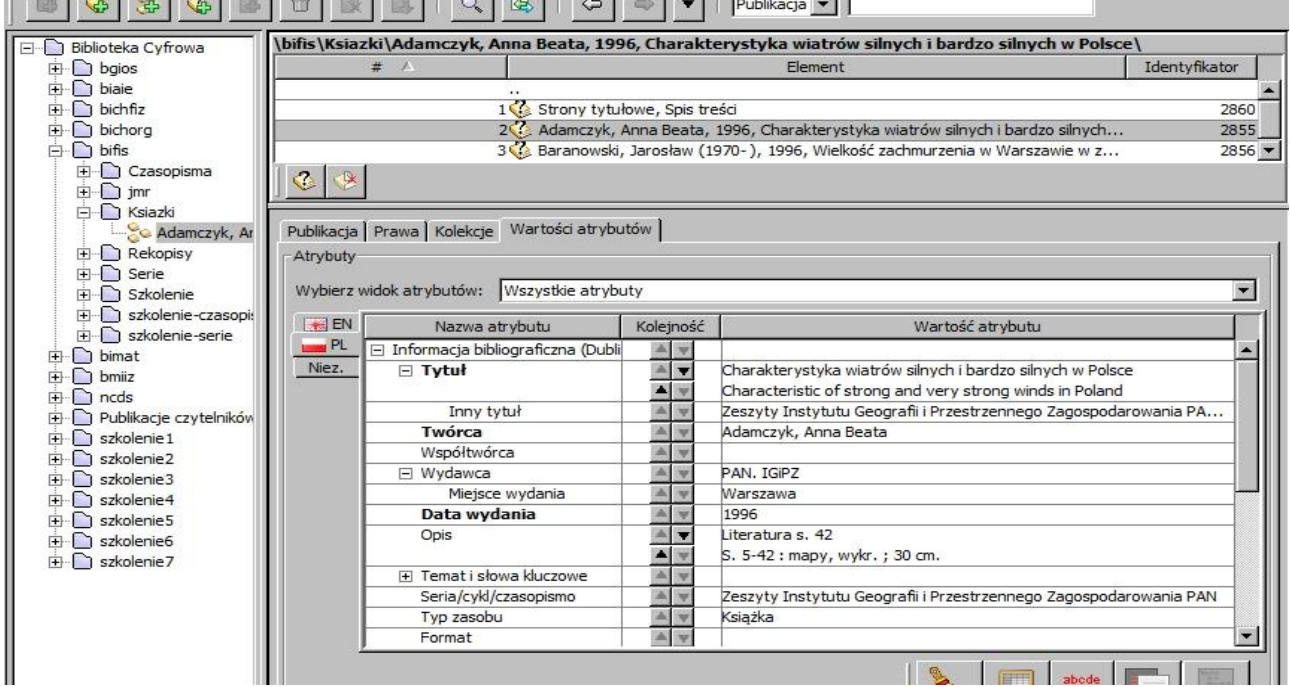

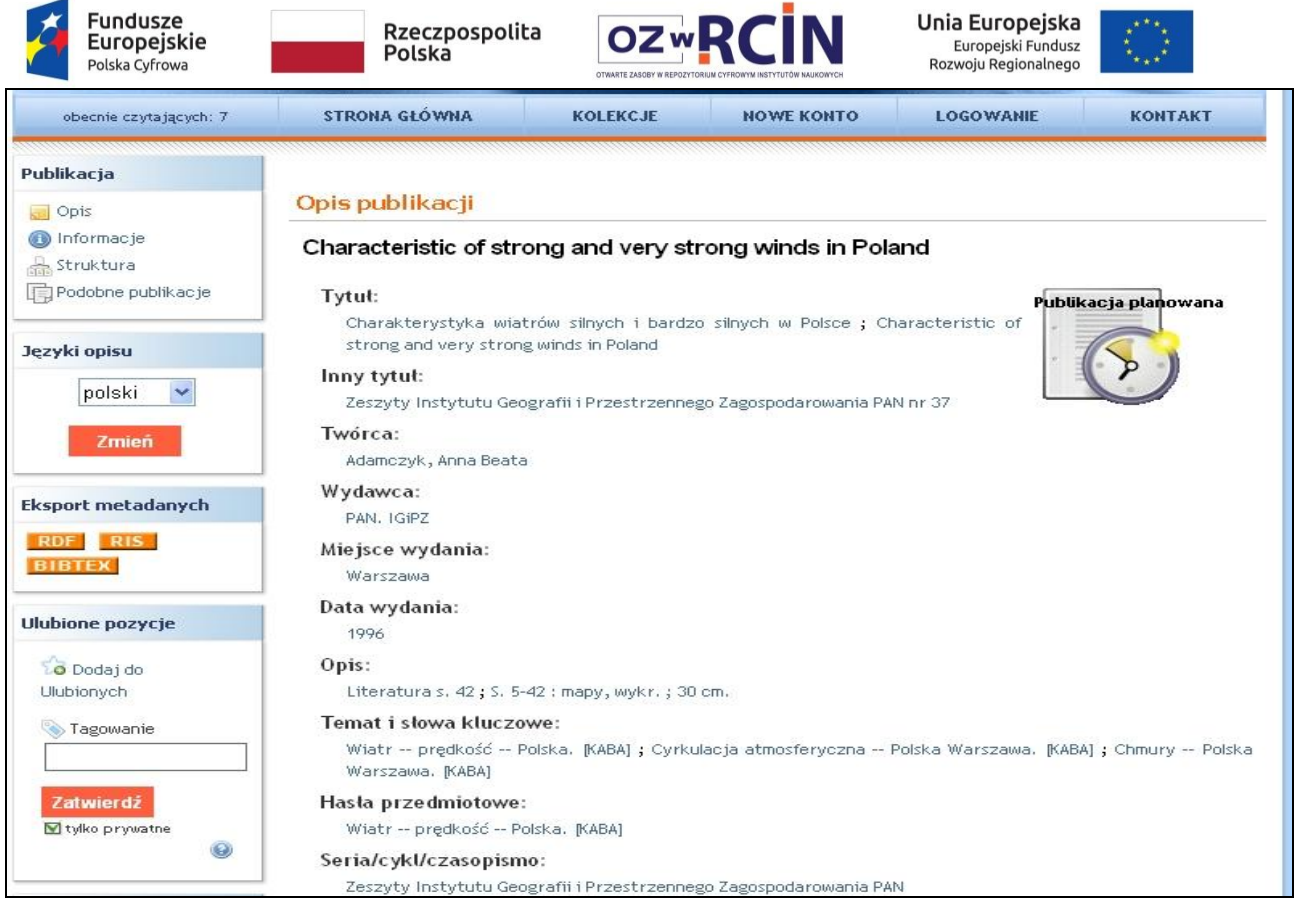

Widok pracy w RCIN

9. Analogicznie dodajemy następną publikację planowaną dla kolejnej pracy współwydanej importując ponownie opis rekordu bibliograficznego z Horizona i usuwając zbędne elementu opisu (tytuł, twórca), poprawiamy zakres stron, usuwamy zbędne hasła przedmiotowe/słowa kluczowe, lub sami wpisujemy metadane.

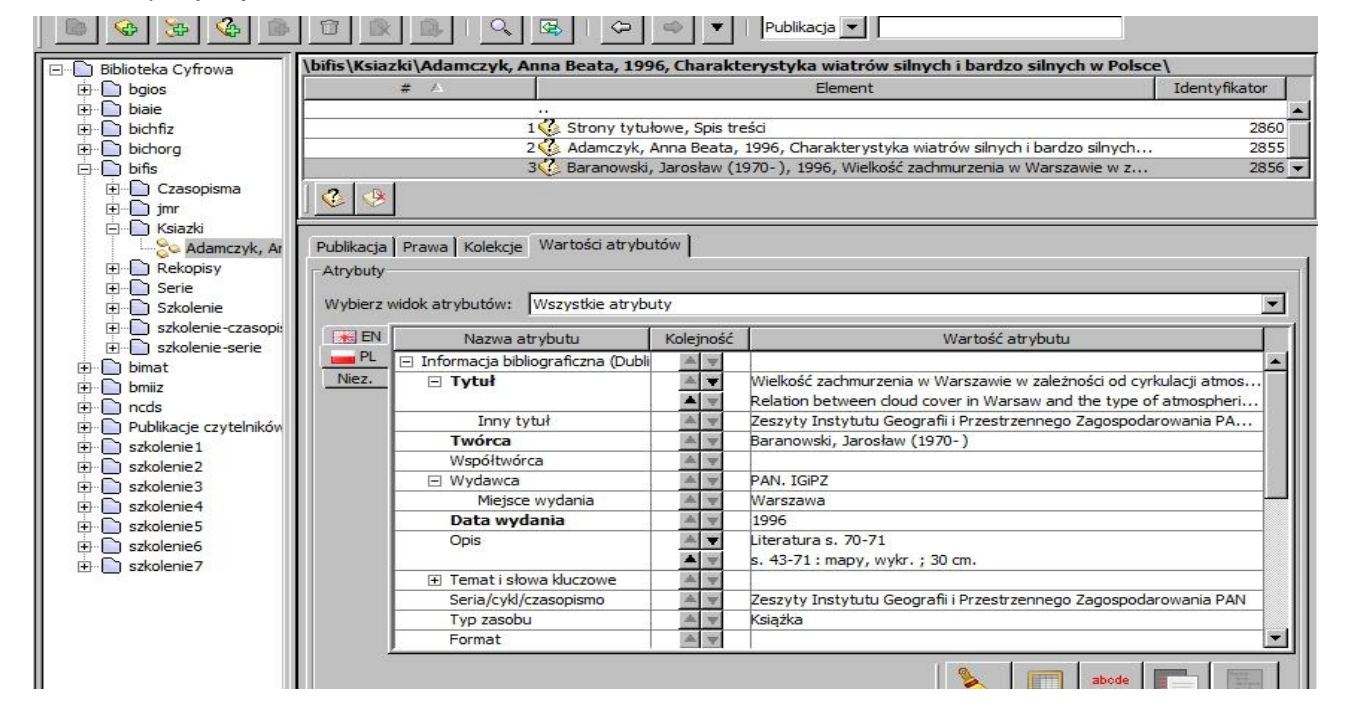

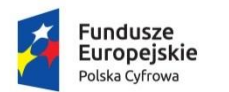

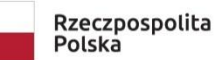

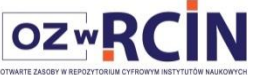

Unia Europejska Europejski Fundusz<br>Europejski Fundusz<br>Rozwoju Regionalnego

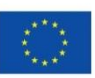

| obecnie czytających: 7           | <b>STRONA GŁÓWNA</b><br><b>KOLEKCJE</b><br><b>NOWE KONTO</b><br><b>LOGOWANIE</b><br><b>KONTAKT</b>                                                             |  |  |  |  |  |
|----------------------------------|----------------------------------------------------------------------------------------------------|--|--|--|--|--|
| Publikacja                       |                                                                                                    |  |  |  |  |  |
| Opis                             | Opis publikacji                                                                                                    |  |  |  |  |  |
| <b>O</b> Informacje<br>Struktura | Relation between cloud cover in Warsaw and the type of atmospheric circulation                                                                                 |  |  |  |  |  |
| Podobne publikacje               | Tytut:<br>Publikacja planowana                                                                                                    |  |  |  |  |  |
| Języki opisu                     | Wielkość zachmurzenia w Warszawie w zależności od cyrkulacji atmosferycznej;<br>Relation between cloud cover in Warsaw and the type of atmospheric circulation |  |  |  |  |  |
| polski                           | Inny tytut:<br>Zeszyty Instytutu Geografii i Przestrzennego Zagospodarowania PAN nr 37                                                                         |  |  |  |  |  |
| Zmień                            | Twórca:<br>Baranowski, Jarosław (1970-)                                                                                                    |  |  |  |  |  |
| <b>Eksport metadanych</b>        | Wydawca:<br>PAN, IGIPZ                                                                                                    |  |  |  |  |  |
| RDF RIS<br><b>BIBTEX</b>         | Miejsce wydania:<br>Warszawa                                                                                                    |  |  |  |  |  |
| <b>Ulubione pozycje</b>          | Data wydania:<br>1996                                                                                                    |  |  |  |  |  |
| Dodaj do                         | Opis:                                                                                                    |  |  |  |  |  |
| Ulubionych                       | Literatura s. 70-71; s. 43-71: mapy, wykr.; 30 cm.                                                                                                    |  |  |  |  |  |
| Tagowanie                        | Temat i słowa kluczowe:                                                                                                    |  |  |  |  |  |
|                                  | Chmury -- Polska Warszawa, [KABA] ; Wiatr -- prędkość -- Polska, [KABA] ; Cyrkulacja atmosferyczna -- Polska<br>Warszawa, [KABA]                               |  |  |  |  |  |
| Zatwierdź                        | Hasła przedmiotowe:                                                                                                    |  |  |  |  |  |
| V tylko prywatne                 | Chmury -- Polska Warszawa. [KABA] ; Cyrkulacja atmosferyczna -- Polska Warszawa. [KABA]                                                                        |  |  |  |  |  |
| $\odot$                          | Seria/cykl/czasopismo:                                                                                                    |  |  |  |  |  |
|                                  | Zeszyty Instytutu Geografii i Przestrzennego Zagospodarowania PAN                                                                                              |  |  |  |  |  |

Widok pracy w RCIN

| Publikacja                       |                                                                                                    |  |  |  |  |
|----------------------------------|----------------------------------------------------------------------------------------------------|--|--|--|--|
| Opis                             | Opis publikacji                                                                                                    |  |  |  |  |
| <b>O</b> Informacje<br>Structura | Characteristic of strong and very strong winds in Poland<br>Struktura publikacji:                                   |  |  |  |  |
| Podobne publikacje               |                                                                                                    |  |  |  |  |
|                                  | Adamczyk, Anna Beata, 1996, Charakterystyka wiatrów silnych i bardzo silnych w Polsce                               |  |  |  |  |
|                                  | Strony tytułowe, Spis treści                                                                                        |  |  |  |  |
| Języki opisu                     | a Adamczyk, Anna Beata, 1996, Charakterystyka wiatrów silnych i bardzo silnych w Polsce                             |  |  |  |  |
| $\checkmark$<br>polski           | Baranowski, Jarosław (1970- ), 1996, Wielkość zachmurzenia w Warszawie w zależności od cyrkulacji<br>atmosferycznej |  |  |  |  |

Struktura tomu w RCIN

Powyżej opisany sposób budowania struktury prezentowania obiektów można z powodzeniem wykorzystać do prezentacji zespołów obiektów reprezentujących np. jakiś rodzaj danych naukowych. Oczywiście w takim przypadku zestaw metadanych odpowiadać będzie specyfice tych zespołów obiektów i wypracowany zostanie z pracownikami naukowymi opiekującymi się tymi zasobami naukowymi lub zgromadzonymi danymi naukowymi.

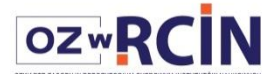

Unia Europejska Europejski Fundusz<br>Europejski Fundusz<br>Rozwoju Regionalnego

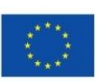

## **Identyfikator publikacji w dLibra**

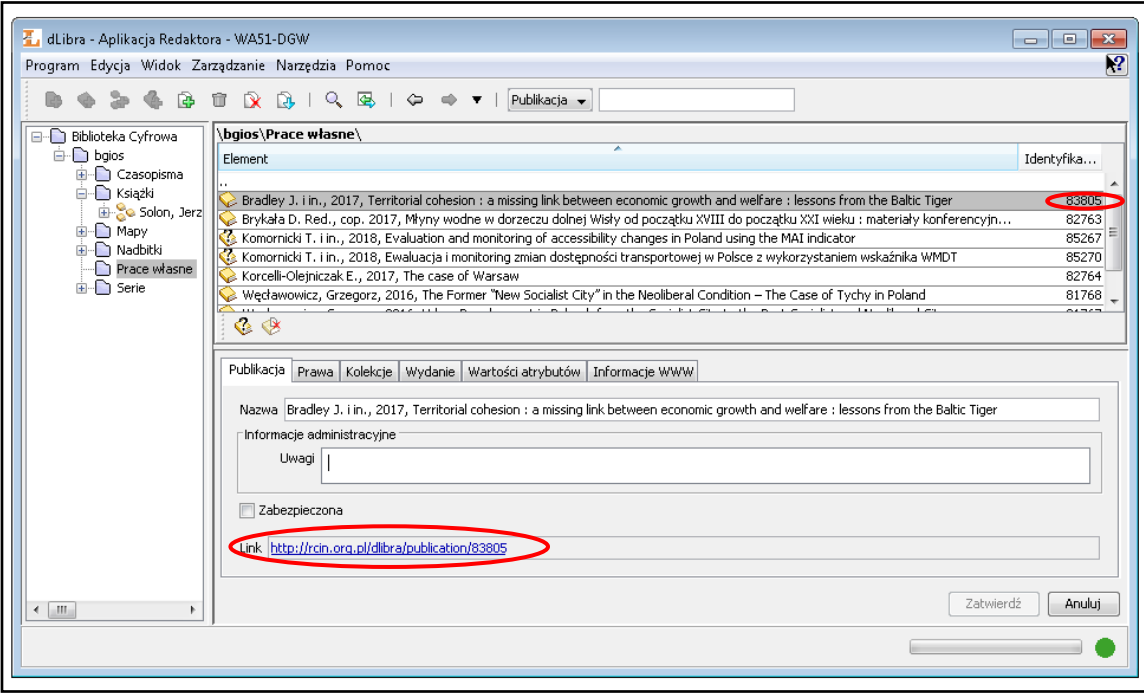

Rzeczpospolita

Polska

Każdej pozycji zarejestrowanej w bazie RCIN system dLibra nadaje unikalny numer i unikalny link, który może być wykorzystywany do linkowania np. ze spisu treści zeszytu do jego artykułów lub do rejestracji artykułu czy monografii np. w bazie Crossref, co automatycznie zwiększa widoczność publikacji w sieci Internet. Dodatkowo w połączniu z rejestracją numerów ORCID autorów, pozwala na automatyczną "budowę" ich bibliografii w systemie ORCID. Ministerstwo Nauki i Szkolnictwa wymaga aby pracownicy naukowi taki numer uzyskali, a jak zapowiada Ministerstwo do dorobku naukowców będą liczyły się tylko tam widoczne publikacje.

UWAGA! Aktualnie link do publikacji pokazywany w przeglądarce nie jest linkiem stałym, dlatego link należy kopiować wyłącznie z pokazanego powyżej miejsca lub zakładki "Informacje" na stronie z metadanymi publikacii w RCIN.

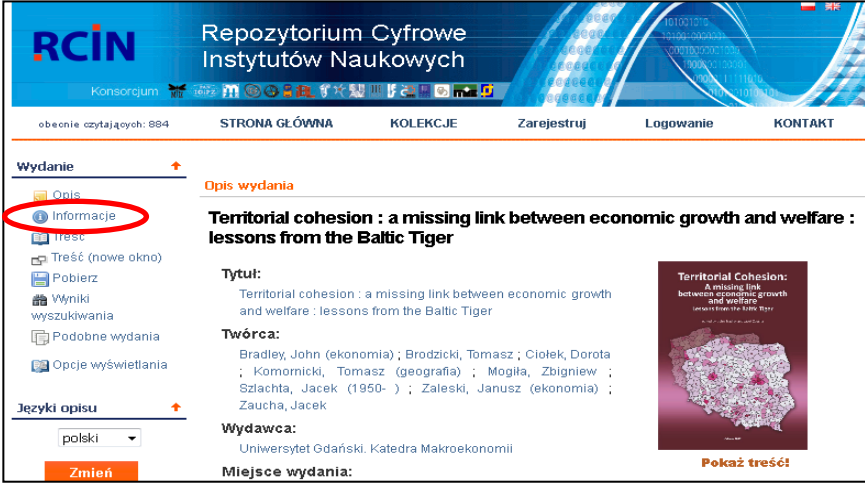

**Fundusze** 

Polska Cyfrowa

**Europejskie** 

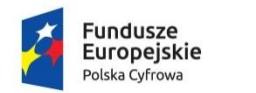

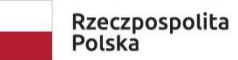

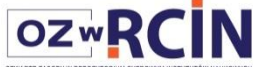

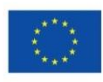

Po kliknięciu z zakładkę otrzymujemy poniższy ekran i możemy przekopiować link.

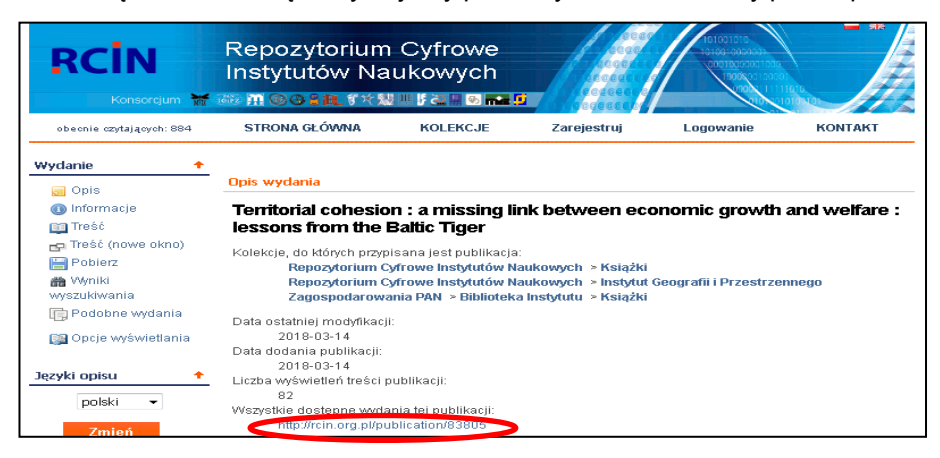

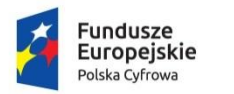

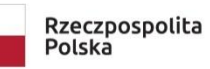

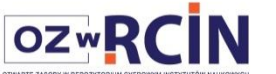

Unia Europejska Europejski Fundusz<br>Rozwoju Regionalnego

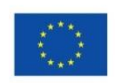

## **WORKFLOW, ARCHIWUM, PLIKI DODAWANE DO dLIBRA-**

### Wymagana struktura nazw plików publikacji nadawana na etapie skanowania

Z racji tego, że docelowo pracować będziemy wspólnie w jednym oprogramowaniu wspomagającym pracę redaktorów dLab oraz pliki matki przechowywać będziemy we wspólnym archiwum musimy przyjąć wspólne zasady nazywania katalogów i samych plików publikacji. Czytelne nazewnictwo będzie również pomocne naszym czytelnikom.

Ustalono z twórcami dLab następująca strukturę nazw plików:

#### **NAZWA KATALOGU PUBLIKACJI, w którym będą pliki tej publikacji**:

#### **Siglum do 5 znaków\_Identyfikator publikacji z dLibra do7znaków\_sygnatura\_rok-T-z do 25 znaków składających się z cyfr liter i mysliników- słowa-znaczące z tytułu do 20 znaków**

Np.: WA51\_85969\_r2018-t91-no3\_G-Polonica-Bajerski WA51\_85084\_Studia-nad-regionalizacia

Przyjmujemy Siglum nadane naszej Bibliotece przez Bibliotekę Narodowa. Także partnerzy, którzy udostępniać będą dane naukowe, a nie zbiory biblioteczne wprowadzają do nazwy siglum ich biblioteki. Pierwsze dwa człony nazwy (5 i 7 znaków rozdzielonych podkreślnikiem) muszą mieć koniecznie taką strukturę jak opisano. Kolejne dwa człony w przypadku danych naukowych mogą być dostosowane do potrzeb, przy czym należy zachować i maksymalna długość, tj, 25 i 20 znaków.

#### **NAZWA PLIKÓW PUBLIKACJI:**

Nazwy plików publikacji powinny wyglądać następująco:

**Siglum do 5 znaków\_Identyfikator publikacji z dLibra do7znaków\_sygnatura\_rok-T-z do 25 znaków składających się z cyfr liter myślników podkreśleń- słowa-znaczące z tytułu do 20 znaków.Rozszerzenie pliku**

Np.: WA51\_85969\_r2018-t91-no3\_G-Polonica-Bajerski.pdf - artykuł w zesz. czasopisma

WA51\_85084\_PAN1949\_r2018-nr266\_Prace-Geogr.pdf - tom serii

WA51\_60443\_PAND1649\_r1694\_Accurata-Utopiae-Tabu.jpg - mapa

#### UWAGA ! **W nazewnictwie plików nie może być polskich liter, spacji i innych znaków, poza cyframi.**

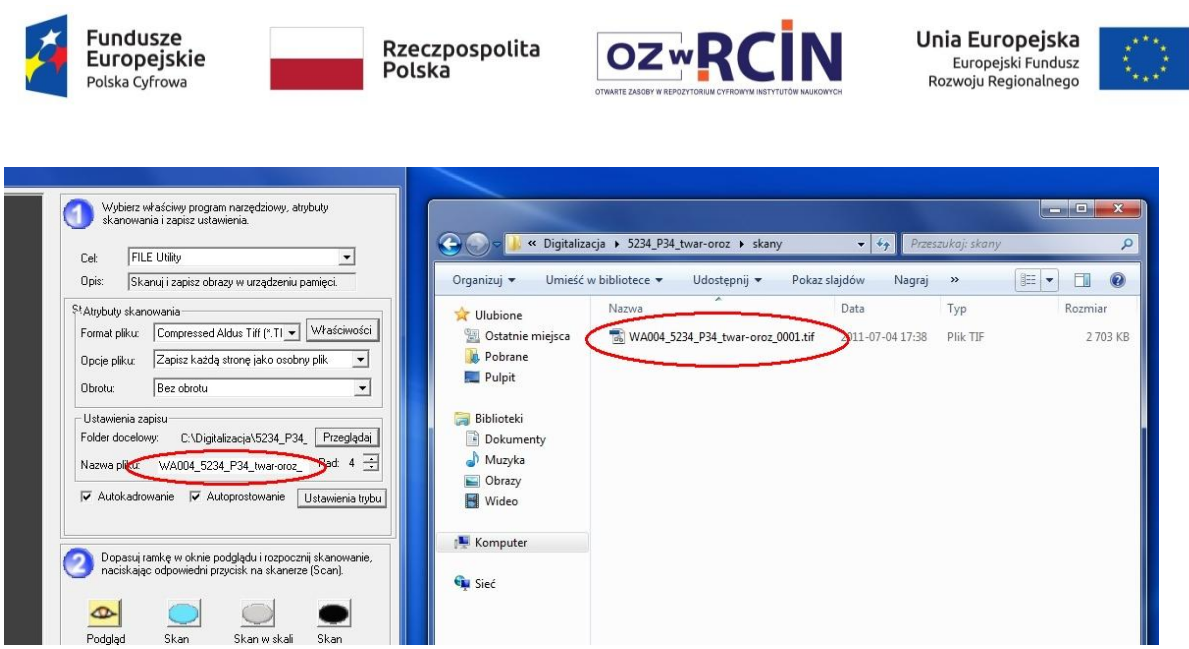

Aktualnie można tworzyć publikacje planowane w dLibrze, a pliki prezentacyjne zamieszczać bezpośrednio przez Aplikacie Redaktora.

## **Archwizacja tymczasowa** plików zdigitalizowanych obiektów

Do czasu uruchomienia dla projektu systemu dLab pliki matki (pliki, które zeszły ze skanerów) proszę zachowywać lokalnie na swoich dyskach.

W tym celu dla każdej publikacji należy utworzyć katalog o nazwie jak opisano powyżej, tj. "siglum biblioteki\_id dLibry\_nazwa",

np. WA51\_85084\_Studia-nad-regionalizacja

W katalogu tym utworzyć 2 podkatalogi:

1. Katalog dla plików matek o nazwie "**master**"

- w nim bezpośrednio należy umieścić pliki matki. Ich nazwy nie muszą być zgodne z notacją przyjętą w dLab, ale ich kolejność alfabetyczna musi być zgodna z kolejnością stron (uwaga: w kolejności alfabetycznej '10' występuje przed '3', więc cyfry te należy zapisać jako dwuznaki wtedy '10' wystąpi po '03').

Docelowo system automatycznie je przemianuje do znanej postaci: siglum\_id publikacji\_opis\_numer strony, przy czym opis zostanie wzięty z nazwy katalogu publikacji.

2. Katalog dla plików prezentacyjnych, o nazwie "**presentation**"

- w nim bezpośrednio należy umieścić pliki prezentacyjne – ten sam/te same,

który/e umieszczą (opublikują) Państwo w dLibrze. Ich nazwy nie zostaną zmienione.

Pliki matki w odpowiednim czasie zostaną od Państwa pobrane i zarchiwizowane przez dLaba w dArceo.